# Lecture 10: More Bash Scripting

CS2042 - UNIX Tools

October 22, 2008

[Lecture 10: Scripting, cont.](#page-22-0)

**← ロ ▶ → イ 冊** 

 $\sim$ 

 $299$ 

<span id="page-0-0"></span>э

[Arithmetic](#page-1-0)

## Lecture Outline

### 1 [More Handy Shell Features](#page-1-0) **•** [Arithmetic](#page-1-0)

[Arrays](#page-4-0)

- **[Control Flow and Loops](#page-7-0)** 
	- **[Case and Select](#page-7-0)**
	- [While Loops](#page-11-0)
	- [For Loops](#page-14-0)

### **[Functions](#page-17-0)**

- [Breaking Up a Script](#page-17-0)
- **Company Local vs.** Global Vars

<span id="page-1-0"></span>4 0 8 ∢母

[Arithmetic](#page-1-0)

## Basic Operators

While shell scripts are usually used to automate more complex tasks, occasionally a little arithmetic comes in handy. Here is a partial list of operators that you can use:

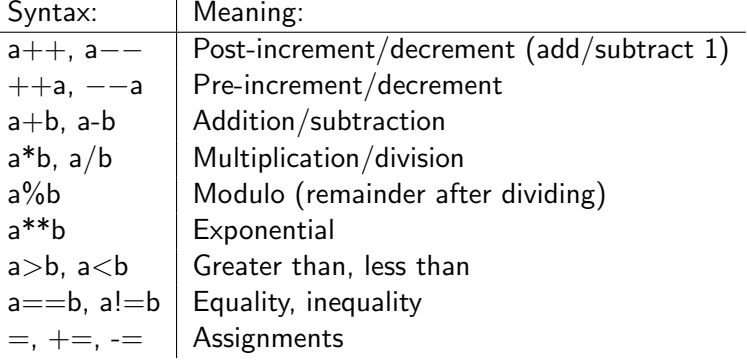

4日)

∢ †⊽

# Using Arithmetic Expressions

There are two good ways to use arithmetic: as its own operation using variables, or in an expansion as part of a larger command.

### The "Let" Built-In

### let  $VAR = $1+15$

• Evaluates all following expressions

It is generally good form to use the **\$[ EXPRESSION ]** syntax to perform arithmetic expansions. Note that this only calculates the result of EXPRESSION, and does no tests.

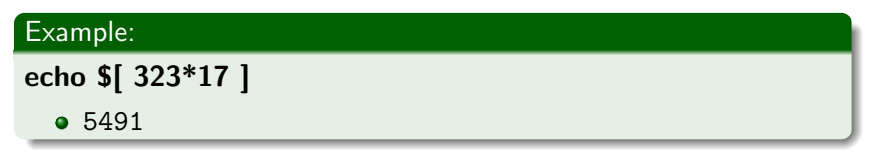

( □ ) ( 何 )

[Arrays](#page-4-0)

## Lecture Outline

### 1 [More Handy Shell Features](#page-1-0)

**•** [Arithmetic](#page-1-0)

[Arrays](#page-4-0)

- **[Control Flow and Loops](#page-7-0)** 
	- **[Case and Select](#page-7-0)**
	- [While Loops](#page-11-0)
	- [For Loops](#page-14-0)

### **[Functions](#page-17-0)**

- [Breaking Up a Script](#page-17-0)
- **Company Local vs.** Global Vars

<span id="page-4-0"></span>4 0 8 ∢ 冊

# Defining Arrays

An array is a variable containing multiple values. There are three different ways to create an array:

#### Declaring an Array

#### declare -a arrayname

• Explicit declaration, empty until modified

### arrayname[index\_number]=value

• Puts value in the specified position of a new array

arrayname=(value1 value2 ... valueN)

Creates an array using the given values, indexed sequentially

 $\left\langle \begin{array}{ccc} 1 & 0 & 0 \\ 0 & 0 & 0 \end{array} \right\rangle$ 

# Accessing Arrays

Once we have created an array, accessing its individual elements is a little different from standard variables. First, we need to add an index to indicate which element we want. Second, we have to add curly braces like this:

• **\$**{arrayname[index]}

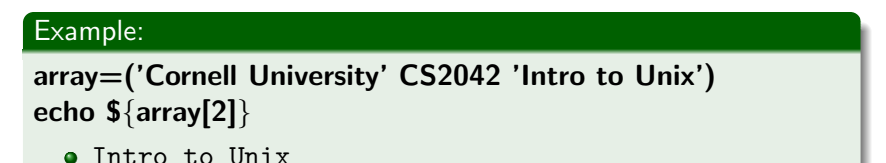

The special indices '@' and '\*' reference all members of an array.

(□) (母)

[Case and Select](#page-7-0) [While Loops](#page-11-0)

## Lecture Outline

# [More Handy Shell Features](#page-1-0) **•** [Arithmetic](#page-1-0)

[Arrays](#page-4-0)

2 [Control Flow and Loops](#page-7-0) [Case and Select](#page-7-0) • [While Loops](#page-11-0)

• [For Loops](#page-14-0)

### **[Functions](#page-17-0)**

• [Breaking Up a Script](#page-17-0)

**Company Local vs.** Global Vars

4 0 8 ∢母 造

 $\sim$ 

<span id="page-7-0"></span>э

# Multiple Options

Let's say we want a conditional with 6 different options, so our script can do 6 different things depending on its first argument.

- Simplest way: an if statement, 4 elifs, and an else
- Is there a better way?

#### The Case Statement

case EXPRESSION in CASE1) command-list;; CASE2) command-list;; ... CASEN) command-list;; esac

- Attempts to match EXPRESSION to a CASE, then executes the corresponding commands
- CASEs are expressions matching a pattern (using Bash wildcards, or not)
- EXPRESSION can be a variable, command output, or a shell expansion

[Case and Select](#page-7-0) [While Loops](#page-11-0) [For Loops](#page-14-0)

# A Case Example

#### Example:

```
#! /bin/bash
# This script prints the # of days in the month.
MONTH=$(date +%b)case $MONTH in
 Jan|Mar|May|Jul|Aug|Oct|Dec)
   NUMDAYS=31;;
 Apr|Jun|Sep|Nov)
   NUMDAYS=30;;
 Feb) NUMDAYS=28;;
esac
echo "This month of $MONTH has $NUMDAYS days."
exit
```
4 0 8 → 母→

## The Select Statement

Here is a simple way to get Bash to make a menu for you:

```
Example:
#! /bin/bash
# Simple example of a select statement
PS3='Choose an option: '
select WORD in "Linux" "Bash" "CS2042" "Cornell"
do
echo "The word you chose is $WORD."
# Break, or else we'll get stuck in a loop
break
done
```
( □ ) ( 何 )

 $200$ 

[Case and Select](#page-7-0) [While Loops](#page-11-0)

## Lecture Outline

## 1 [More Handy Shell Features](#page-1-0) **•** [Arithmetic](#page-1-0)

[Arrays](#page-4-0)

2 [Control Flow and Loops](#page-7-0) **• [Case and Select](#page-7-0) • [While Loops](#page-11-0) •** [For Loops](#page-14-0)

### **[Functions](#page-17-0)**

- [Breaking Up a Script](#page-17-0)
- **Company Local vs.** Global Vars

4 0 8 ∢母 4. 重

 $\sim$ 

<span id="page-11-0"></span>э

# Our Simplest Loop

What if we want to repeat a task several times?

- Can just type the commands over and over
- Okay, well, what if we want to repeat a task infinitely?
	- Either way, use loops!

### While Loops

### while condition; do command-list; done

- Executes command-list until 'condition' no longer returns true
- When 'condition' fails, the script continues with the command following 'done'
- 'condition' can be any expression or command that returns a status

**← ロ ▶ → イ 冊** 

[Case and Select](#page-7-0) [While Loops](#page-11-0) [For Loops](#page-14-0)

# Until Loops

#### Syntax

#### until test-command; do command-list; done

- Executes command-list until test-command returns true
- Same as a while loop with an inverted condition

#### Example:

while true; do sleep 1; done

• Will loop indefinitely

#### until false; do sleep 1; done

**So will this!** 

**←ロ ▶ ← ← 冊 ▶** 

→ 重

[Case and Select](#page-7-0) [While Loops](#page-11-0) [For Loops](#page-14-0)

## Lecture Outline

## 1 [More Handy Shell Features](#page-1-0)

- **[Arithmetic](#page-1-0)**
- [Arrays](#page-4-0)

## 2 [Control Flow and Loops](#page-7-0) **• [Case and Select](#page-7-0)** • [While Loops](#page-11-0) **•** [For Loops](#page-14-0)

### **[Functions](#page-17-0)**

- [Breaking Up a Script](#page-17-0)
- **Company Local vs.** Global Vars

4 0 8 ∢母 4. 重

 $\sim$ 

<span id="page-14-0"></span>э

[Case and Select](#page-7-0) [While Loops](#page-11-0) [For Loops](#page-14-0)

# Fixed-Length Loops

Let's say we want to backup each .txt file in a directory by copying it to filename txt hak

#### For Loops

for name in word; do list; done

- Expands word into a list of items
- Replaces name with each item as it performs list

#### Example:

### for FILE in `ls \*.txt`; do cp \$FILE \$FILE.bak; done

Adds the .bak extension to copies of all our .txt files

**←ロ ▶ ← ← 冊 ▶** 

[Case and Select](#page-7-0) [While Loops](#page-11-0) [For Loops](#page-14-0)

# A Good Example

#### Example:

```
#! /bin/bash
# Reverts our .txt files to their .bak copies
LIST=$(ls *.txt.bak)
for FILE in $LIST; do
# Strip the .bak off our filenames
  file2=$(echo $FILE | sed 's/\Delta bak)mv $FILE $file2
done
exit 0
```
This script will replace all our backed up .txts with their .bak counterparts.

メロメ メ母メ メミメメミメ

 $200$ 

[Breaking Up a Script](#page-17-0) [Local vs. Global Vars](#page-20-0)

## Lecture Outline

#### [More Handy Shell Features](#page-1-0) **[Arithmetic](#page-1-0)**

[Arrays](#page-4-0)

**[Control Flow and Loops](#page-7-0)** 

- **[Case and Select](#page-7-0)**
- [While Loops](#page-11-0)
- [For Loops](#page-14-0)

#### 3 [Functions](#page-17-0)

#### **•** [Breaking Up a Script](#page-17-0) **Company Local vs.** Global Vars

4 0 8 ∢母 <span id="page-17-0"></span>造

[Breaking Up a Script](#page-17-0) [Local vs. Global Vars](#page-20-0)

# Why We Need Functions

#### What is a Function?

Shell functions are a way to group commands together for later execution, using a single name for the group.

Functions provide us with some seriously handy properties:

- Abstraction
	- We can focus on individual building blocks rather than the whole structure
- **•** Modularity
	- Wrote a handy, generalized function? Use it in your other scripts!
- Readability
	- Smaller code blocks are easier to wrap your mind around

 $\left\langle \begin{array}{ccc} 1 & 0 & 0 \\ 0 & 0 & 0 \end{array} \right\rangle$ 

 $\mathbf{A}$  in the set of  $\mathbf{A}$ 

[Breaking Up a Script](#page-17-0) [Local vs. Global Vars](#page-20-0)

# Defining Our Own Functions

There are two ways to define functions of your own:

#### Function Syntax

function name  $\{$  commands;  $\}$ name () { commands; }

- Parentheses are required if the 'function' keyword isn't used
- Spaces between curly braces and commands are required!
- End command list with either a semicolon or a newline.

( □ ) ( 何 )

[Breaking Up a Script](#page-17-0) [Local vs. Global Vars](#page-20-0)

## Lecture Outline

#### [More Handy Shell Features](#page-1-0) **[Arithmetic](#page-1-0)**

- 
- [Arrays](#page-4-0)
- **[Control Flow and Loops](#page-7-0)** 
	- **[Case and Select](#page-7-0)**
	- [While Loops](#page-11-0)
	- [For Loops](#page-14-0)

### 3 [Functions](#page-17-0)

- [Breaking Up a Script](#page-17-0)
- **Q** [Local vs. Global Vars](#page-20-0)

4 0 8 ∢母 造

<span id="page-20-0"></span> $\sim$ 

[Breaking Up a Script](#page-17-0) [Local vs. Global Vars](#page-20-0)

# Scope

When you define a variable, its use is limited to a certain context, or scope. By default, variables are declared globally, meaning that they can be accessed and modified from anywhere in the script. Local variables are defined only for the context in which it was created.

## Example: VAR="global variable" function func { local VAR="local variable" echo \$VAR; } # Execute our new function! func echo \$VAR

[Lecture 10: Scripting, cont.](#page-0-0)

( □ ) ( 何 )

つくへ

# Using Function Parameters

We know how to access shell script parameters (\$1-\$n, remember?). What if we need to pass parameters to a function?

- **Q** Use the same variables!
- Anything following a function call is automatically created as a local version of \$1-\$n

#### Example:

```
function function A {
  echo $1; }
function A "A function parameter!"
echo $1
```
## ./example.sh "A script parameter!"

- A function parameter!
- A script parameter!

イロト イ母ト イヨト イ

<span id="page-22-0"></span> $200$